# Sage 100 ERP 2014 Intelligence Reporting Standard Reports

Get 15 ready-to-use reports that give you immediate insight into and across your business. Delivered in the familiar environment of Microsoft® Excel®, the reports are fully customizable, and flexible with drill-down capabilities. You can access them at any time or have them delivered, real-time, from your Sage 100 ERP software to Microsoft® Excel®, in the format of your choice. It's as simple as that

| Report Name                                              | Description                                                                                                    | Business Benefits                                                                                                    |
|----------------------------------------------------------|----------------------------------------------------------------------------------------------------|----------------------------------------------------------------------------------------------------|
| Financial Reports                                        |                                                                                                    |                                                                                                    |
| Financial Report<br>and Consolidated<br>Financial Report | Powerful Financial Report and Consolidated Financial Report templates are available out of the box, offering 14 different report layouts to generate comparative balance sheets and/or income statements for any specified financial year, period, quarter , and budget.  The layouts are automatically generated, grouped, and subtotalled by Sage 100 ERP account group. It is possible to drill down to the general ledger (GL) transaction details for any of these accounts. The Consolidated Financial Report supports multi-company consolidations.  The report layouts are neatly presented and readily customizable in Excel, allowing users the ability to insert their own rows and columns, add their own formulas, customize account groupings, and format their layouts exactly as they wish to see them. These customizations can be saved for future use. | Time saving Saves you hours of manual manipulation each month by automating the month-end financial reporting processes.  Enables faster, fact-based decision making based on the business essentials of cash flow, profitability, and growth.  Allows for:  Real-time analysis of expenses and major streams of operating revenues of the company.  An up-to-date, automated snapshot of a company's assets, liabilities, and shareholders' equity in a presentable format, at any time, without the need for time-consuming manipulation of data in Excel.  Accuracy Real-time data drawn directly from the source eliminates human error and provides you with trusted, secure, and up to date information in the familiar face of Excel.  Ease of use Allows you to prepare financial statements for government compliance or bank loans easily. The financial information you require is now in one place, and you can easily customize the templates without a report consultant to present the reports in a professional manner.  Flexible Provides you with the flexibility of offering different views of the data, depending on how you wish to have it presented or what you need to analyze. Comparative balance sheets and/or income statements can be generated for any specified financial year, period, quarter, and budget. |

### Sage Intelligence Reporting

American Business Expressions (ABX)

| Financial Repor                                                                     | Į.               |               |
|-------------------------------------------------------------------------------------|------------------|---------------|
| 1 - Actual / Budget / Variance 1-12, Qtrs & YTD / Annual Budget                     | Income Statement |               |
| 2 - Actual / Prior 1-12, Qtrs & YTD / Annual Prior                                  | Income Statement | Bilance Sheet |
| 3 - Actual / Budget / Prior 1-12 & YTD / Annual Budget & Prior                      | Income Statement |               |
| 4 - Actual 1-12, Qtrs & YTD                                                         | Income Statement | Balance Sheet |
| 5 - Actual 1-12 / Budget 1-12 & YTD / Annual Budget                                 | Income Statement |               |
| 6 - Actual 1-12 / Prior 1-12 & YTD / Annual Prior                                   | Income Statement | Balance Sheet |
| 7 - Actual 1-12 / Budget 1-12 / Prior 1-12 & YTD<br>& Annual Budget / Annual Prior  | Income Statement |               |
| B - Actual / Budget / Variance - Current Month & YTD / Annual Budget                | Income Statement |               |
| 9 - Actual / Budget / Prior - Current Month & YTD<br>& Annual Budget / Annual Prior | Income Statement |               |
| 10- Annual Prior / Actual Current month / Actual YTD                                |                  | Balance Sheet |
| 11- Actual Current month / Actual YTD / Annual Prior                                | Income Statement |               |

#### Financial Trend Analysis

Graphically trends account net changes per selected General Ledger Account number per financial period for the current financial year and previous financial year, providing comparative trending of account balances.

#### **Identify Trends**

Useful for you to find or track trends within financials at a glance across two years' worth of financial data.

#### **Drill Down**

The drill-down facility within the reports allows you an immediate and intuitive analysis of trends by drilling down to the source transactions for balances

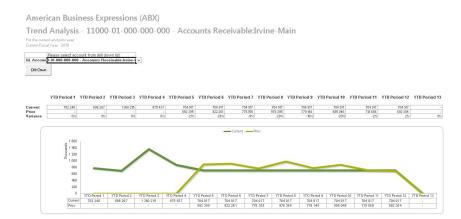

#### General Ledger Transaction Detail

This report is run for a chosen financial year and range of financial periods and displays detailed GL transaction details by account then by date and document number reference. Can also be used to display a monthly trial balance if summarized using the Excel® PivotTable.

#### **Flexible**

Gives you a flexible analysis of the GL at a transactional level using graphical drag-and-drop functionality of a PivotTable, catering for any combination of views e.g. Top N expenses, best performing revenue lines etc.

#### Timesaving

Provides you with comprehensive details across all GL transactions, with the ability to filter by account category for viewing specific portions of your general ledger, enabling you to quickly answer those specific questions and save time.

It is possible for you to transform this report into a monthly trial balance by simply manipulating the PivotTable® within Microsoft® Excel®.

#### **GL Transactions Report for ABX**

FOR THE PERIOD FROM 01 Jan 2010 TO 31 Dec 2010

| Account                                     | T Debit Amount | Credit Amount |               |
|---------------------------------------------|----------------|---------------|---------------|
| - 10200-01-000-000-000                      | 5 718 159.58   | 5 612 833.21  | 105 326.37    |
| To record cash receipts                     | 5 718 159.58   | 0.00          | 5 718 159.58  |
| To record cash disbursements                | 0.00           | 5 392 833.21  | -5 392 833.21 |
| To record monthly Payroll                   | 0.00           | 220 000.00    | -220 000.00   |
| - 10300-01-000-000-000                      | 220 000.00     | 218 440.00    | 1 560.00      |
| To record monthly Payroll                   | 220 000.00     | 218 440.00    | 1 560.00      |
| - 11000-01-000-000-000                      | 6 321 236.84   | 6 308 703.20  | 12 533.64     |
| (blank)                                     | 251 782.15     | 590 543.62    | -338 761.47   |
| To record cash receipts                     | 0.00           | 5 718 159.58  | -5 718 159.58 |
| Sales Journal for the Month of May 2010     | 1 422 451.30   | 0.00          | 1 422 451.30  |
| Sales Journal for the Month of April 2010   | 1 288 374.50   | 0.00          | 1 288 374.50  |
| Sales Journal for the Month of March 2010   | 1 127 386.20   | 0.00          | 1 127 386.20  |
| To record Sales from Charlotte Showcase     | 800 000.00     | 0.00          | 800 000.00    |
| Sales Journal for the Month of February 201 | 0 756 239.48   | 0.00          | 756 239.48    |
| Sales Journal for the Month of January 2010 | 675 003.21     | 0.00          | 675 003.21    |
| - 12000-01-000-000-000                      | 187 743.37     | 119 400.54    | 68 342.83     |
| (blank)                                     | 128 043.10     | 0.00          | 128 043.10    |
| To record physical count changes            | 59 700.27      | 0.00          | 59 700.27     |
| Correcting entry                            | 0.00           | 119 400.54    | -119 400.54   |
| -12000-01-000-010-000                       | 400 007.08     | 492 542.29    | -92 535.21    |
| (blank)                                     | 0.00           | 281 838.17    | -281 838.17   |
| Doc:05-01 5/31/10                           | 106 201.97     | 0.00          | 106 201.97    |

Report Name Description Business Benefits

#### Financial Report Designer and Consolidated Financial Report Designer

Please Note: These reports require an active Report Designer site license.

Financial Report Designer and Consolidated Financial Report Designer This report generates a Report Designerenabled workbook with raw financial data and enables use of the unique Report Designer interface launch from within Excel; this can then be used to transform the raw financial data into powerful report layouts.

The drag-and-drop style interface makes it very simple to define new customized layouts with multi-level groupings. It also allows column- and page- level groupings by any field such as segments, companies, or regions. The Consolidated Financial Report Designer supports multi-company consolidation.

Eight predefined layouts are provided with the Report Designer for the easy generation of customized income statements and balance sheets

Reporting Trees capabilities for powerful financial reporting and analytics across your business.

#### Report Designer enabled

Gain access to the powerful and simple Report Designer software with this report. The Report Designer's "What-If Analyzer" feature can quickly simulate how your future scenarios may impact the bottom line, making it a useful scenario planning tool.

#### Time saving

Predefined financial layouts and calculations are real time-savers and eliminate the need for you to have an advanced understanding of Excel formulas and functions.

Newly added accounts and updated data can be refreshed in existing financial report layouts at the click of a button.

#### Ease of use

You can quickly and easily be set up advanced financial reports, without having to rely on IT, to include meaningful aggregated prior, actual, and budget figures, providing you with invaluable detail for better decision making.

#### **Flexible**

Caters to segmented general ledgers, consolidations, and column-based reporting.

#### View Your Organization Any Way You Choose

At the click of a button, Reporting Trees allows you to model a reporting structure and view your organization in many different ways. Easily add or change reporting units without changing your financial data—accommodating reporting structures from simple to very sophisticated.

# Sage Intelligence Reporting

#### REPORT DESIGNER

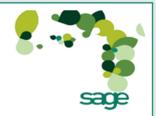

Report Designer gives you the power to transform Microsoft® Excel® data in a raw spreadsheet format into a meaningful layout by using an intuitive drag and drop interface to construct the desired layout.

Sage Intelligence Reporting gets your real-time data securely and automatically into a Microsoft® Excel® spreadsheet, and the Report Designer gives you the ability to customize your layout in an instant.

Report Designer supports multi-level grouping down the left-hand side of a report up to 3 levels and provides total flexibility in choosing consolidations across multiple entitles/companies. The Report Designer will automatically create all the Microsoft® Excel® formulae leaving you with a professionally presented report, formatted to your preference.

The 'What If Analyzer' function allows you to adjust a set of values and observe the impact it has on the data within your report layout, assisting with best/worst case scenario planning.

To generate an existing report layout or design your own, go to the BI Tools tab in Microsoft® Excel® and select 'Launch'. From there you can run, edit or design a new report layout. Alternatively select the 'Generate layout' button to quickly access existing Report Designer layouts.

If the BI tools tab is missing on your ribbon you will need to reactivate the 'BI Generator' Microsoft® Excel® add-in within Microsoft® Excel® options. For instructions, please view the Help within the Report Manager module, accessible via the menu bar. Please select Help > Help option on the menu and navigate to Report Designer > Troubleshooting > BI Tools Tab Missing in Microsoft Excel.

Once you have created your own custom Report Designer layouts you will need to 'Save Excel Template' using the Report Manager to save your changes for future use, please see Report Manager help for more information.

### Report Designer Add-In

The Report Designer Add-In allows you to take full control of all the design aspects of your report layouts and take the complexity out of designing financial reports inside Microsoft Excel. While the Report Designer Add-In is installed separately, it enhances the Report Designer module.

The Report Designer Add-In allows you to break down a report into reusable pieces and then control where and how these pieces fit together to create a report. These pieces are Excel functions which communicate with a new In-Memory processing engine which will guarantee performance by being able to crunch financial numbers very quickly.

Reporting Trees can now also be used in conjunction with this Add-In, allowing you to capture your business's organizational hierarchy as a tree into the software and then specify account filter rules at each level.

The demonstration layouts that are made available include an Income Statement, Balance Sheet, Statement of Cash Flows and a Summary of Account Category

#### Easy drag & drop, flexible report design

Take full control of all design aspects of your financial reporting layouts and because you are using Excel, you can design it anyway you prefer and use all of Excel's standard functionality for formatting, rules and charts and more.

#### **Enhance Performance**

Enjoy a quick and responsive experience when designing and viewing financial reports.

#### **Flexibility**

Easily drag and drop pieces of your financial report into Excel, simplifying the ability to report of multiple years, budgets and multi-currency.

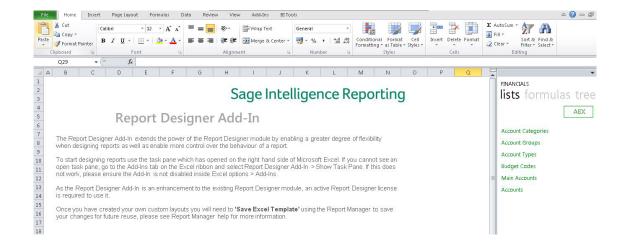

| Report Name      | Description                                        | Business Benefits                                          |
|------------------|----------------------------------------------------|------------------------------------------------------------|
| Dashboard Report |                                                    |                                                            |
| Dashboard        | The Dashboard Analysis report template pulls       | Real-time                                                  |
| Analysis         | information from the order entry module, giving    | Gives you a real-time overview of the overall health of    |
|                  | you a one-page summary of key performance          | your business at a glance.                                 |
|                  | indicators featuring a financial analysis and      |                                                            |
|                  | "Top 5" Reporting on customers, items, and         | Consolidation of data                                      |
|                  | expenses.                                          | Delivers critical information in one place to help you     |
|                  |                                                    | make better, faster, and smarter decisions                 |
|                  | It contains both text and graphics to help with    | - giving you a significant competitive advantage.          |
|                  | daily and long-term planning. In addition,         |                                                            |
|                  | comparative Profit and Loss figures are            | Ease of Use                                                |
|                  | displayed for both the current month and year-     | You can generate reports at the click of a button – no     |
|                  | to-date figures from the start of the current      | copying, cutting and pasting of data from different        |
|                  | financial year.                                    | sources.                                                   |
|                  | This report allows you to easily drill down to get | Ready for Distribution                                     |
|                  | further insights into the data.                    | Your reports can be scheduled, published to the web,       |
|                  | -                                                  | and shared via e-mail to relevant people in the business   |
|                  |                                                    | - putting critical information at their fingertips thereby |
|                  |                                                    | improving collaboration and productivity.                  |
|                  |                                                    |                                                            |
|                  |                                                    | Flexible                                                   |
|                  |                                                    | Reports can be customized to suit your unique busi-        |
|                  |                                                    | ness requirements, providing you with access to            |
|                  |                                                    | real-time business information, even across multiple       |
|                  |                                                    | companies, divisions, and databases, to improve your       |
|                  |                                                    | business decisions                                         |

#### Dashboard - American Business Expressions

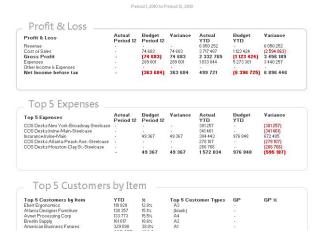

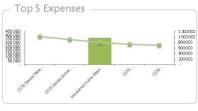

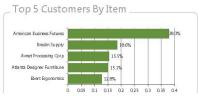

| Report Name      | Description                                      | Business Benefits                                            |
|------------------|--------------------------------------------------|--------------------------------------------------------------|
| Inventory Report |                                                  |                                                              |
| Inventory Master | This report displays current stock on hand       | Flexible                                                     |
|                  | quantities, purchase and sales order             | You can easily filter this report to view the data according |
|                  | quantities, recent cost, actual stock value,     | to your preference, eg. Warehouse, product line, item.       |
|                  | recent stock value and standard stock value      |                                                              |
|                  | by category, item and warehouse.                 | You have the flexibility to group and compare data to        |
|                  |                                                  | enable analysis that is appropriate for your                 |
|                  | The report can easily be filtered by item number | requirements.                                                |
|                  | and location or additional fields can be dragged |                                                              |
|                  | and dropped into the report, using standard      | You can customized this report for an in-depth analysis      |
|                  | Excel PivotTable pivot table functionality for   | of your inventory by warehouse and/or product line to        |
|                  | further analysis                                 | help you better manage your inventory levels and allow       |
|                  |                                                  | you/ your colleagues to:                                     |
|                  |                                                  | forecast consumption of goods for the near future            |
|                  |                                                  | determine stock requirements with respect to                 |
|                  |                                                  | seasonal fluctuations                                        |
|                  |                                                  | measure statistics such as inventory turns                   |
|                  |                                                  | highlight inefficiencies in inventory management             |

| Inventory Status As of 86 Nov 2013                      |                         |                             |                             |                 |                         |                                  |                               |                               |                              |                                |                                    |
|---------------------------------------------------------|-------------------------|-----------------------------|-----------------------------|-----------------|-------------------------|----------------------------------|-------------------------------|-------------------------------|------------------------------|--------------------------------|------------------------------------|
| Warehouse Description<br>Product Line<br>Item Type Desc | (AII)<br>(AII)<br>(AII) |                             |                             |                 |                         |                                  |                               |                               |                              |                                |                                    |
| ftem Code - Description                                 | Warehouse<br>Code       | Purchase Unit Of<br>Measure | Sales<br>Unit Of<br>Measure | Average<br>Cost | Quantity<br>On<br>Hand  | Quantity<br>On<br>Purchase Order | Quantity<br>On<br>Work Order  | Quantity<br>On<br>Sales Order | Quantity<br>On<br>Back Order | Quantity<br>Required<br>For WO | Quantity<br>Available              |
| - 2480-8-50 - Besk, Teak                                | ⊟000                    | ⊟EACH                       | ⊞EACH                       | 2310.3981       | <b>112.00</b><br>112.00 | <b>5.00</b>                      | 5 000.00<br>5 000.00          | <b>50.00</b>                  | <b>500.00</b><br>500.00      | <b>555.00</b> 555.00           | 4 012.00<br>4 012.00               |
| = 2481-5-50 - Desk, Maple                               | ⊟000                    | BEACH                       | BEACH                       | 663.6788        | 113.00<br>113.00        | 8.00<br>8.00                     | 8 000.00<br>8 000.00          | 80.00<br>80.00                | 800.00<br>800.00             | 888.00<br>888.00               | 6 353.00<br>6 353.00               |
| = 2551-3-50 - Desk, Oak                                 | ⊒000                    | BEACH                       | ⊟EACH                       | 121.5929        | <b>114.00</b><br>114.00 | <b>11.00</b><br>11.00            | <b>11 000.00</b><br>11 000.00 | <b>110.00</b><br>110.00       | <b>1 100.00</b><br>1 100.00  | <b>1 221.00</b><br>1 221.00    | 8 <b>694.00</b><br>8 <b>694.00</b> |
| - 8953 - Office Chair                                   | ■000                    | ⊎EACH .                     | ⊜EACH                       | 55.6175         | <b>172.00</b> 172.00    | <b>32.00</b><br>32.00            | <b>32 000.00</b><br>32 000.00 | <b>320.00</b><br>320.00       | <b>3 200.00</b><br>3 200.00  | <b>3 552.00</b><br>3 552.00    | <b>25 132.00</b><br>25 132.00      |
| = 8971 - Office Chair, Moveable Armrest                 | ⊕000                    | ⊞EACH                       | ⊞EACH                       | 113.8335        | <b>175.00</b> 175.00    | <b>35.00</b><br>35.00            | <b>35 000.00</b><br>35 000.00 | <b>350.00</b><br>350.00       | 3 500.00<br>3 500.00         | 3 885.00<br>3 885.00           | 27 475.00<br>27 475.00             |
| = 8972 - Office Chair, Fixed Armrest                    | ■000                    | ⊞EACH                       | ⊜EACH                       | 221.6591        | 175.00<br>175.00        | 38.00<br>38.00                   | 38 000.00<br>38 000.00        | 380.00<br>380.00              | 3 800.00<br>3 800.00         | 4 218.00<br>4 218.00           | 29 815.00<br>29 815.00             |
| = 8973 - Light Bulbs                                    | ⊞000                    | ⊟CASE                       | ⊟EACH                       | 1.2546          | 16 500.00<br>16 500.00  |                                  | <b>41 000.00</b><br>41 000.00 | <b>410.00</b><br>410.00       | 4 100.00<br>4 100.00         | 4 551.00<br>4 551.00           | 48 480.00<br>48 480.00             |
| = 9264-1247-3547-ABCD-128345ABN - Bookc                 | se, 7 shelf<br>=000     | BEACH                       | BEACH                       | 614.882         | <b>125.00</b><br>125.00 | <b>44.00</b><br>44.00            | <b>44 000.00</b><br>44 000.00 | <b>440.00</b><br>440.00       | 4 400.00<br>4 400.00         | 4 884.00<br>4 884.00           | <b>34 445.00</b><br>34 445.00      |
| = 9264-1247-3547-ABCD-GHIJHKLMNP - Book                 | case, 5 shelf           | ⊞EACH                       | ⊟EACH                       | 580.383         | <b>135.00</b><br>135.00 | <b>45.00</b><br>45.00            | <b>45 000.00</b><br>45 000.00 | <b>450.00</b><br>450.00       | <b>4 500.00</b><br>4 500.00  | <b>4 995.00</b><br>4 995.00    | <b>35 235.00</b><br>35 235.00      |

| Report Name      | Description                                                                                                    | Business Benefits                                                                                                    |
|------------------|----------------------------------------------------------------------------------------------------|----------------------------------------------------------------------------------------------------|
| Purchases        |                                                                                                    |                                                                                                    |
| Vendor Purchases | This report is run for a chosen date range and displays quantity purchased and total unit cost by vendor and item.                                                                                                    | Comprehensive All your purchasing reporting requirements can be solved within one report.                                                                                                    |
|                  | The report can easily be filtered by category, location, period and item code or additional fields can be dragged and dropped into the report, using standard Excel PivotTable pivot table functionality for further analysis. | Powerful and Simple Gives you a comparative analysis using drag-and-drop functionality in PivotTables. e.g. comparing warehouses, divisions, or product lines, side by side for detailed or summarized analysis.                                                                                                    |
|                  |                                                                                                    | Helps you to identify vendors with whom volume discounts or faster delivery times can potentially be negotiated.                                                                                                    |
|                  |                                                                                                    | Flexible You have the flexibility to group data that is appropriate for your requirements. The layouts can be dynamically changed on the fly in Microsoft® Excel® to view the same data in different ways, including graphically in trend charts, pie charts, bar graphs etc. These different views can then be saved for re-use. |
|                  |                                                                                                    | <ul> <li>Fully customizable e.g.</li> <li>add additional elements to the PivotTable for further manipulation and analysis</li> <li>easily create top N views e.g. Top 5 Vendors or graphical views of your data using standard Excel graphs or Pivot Charts</li> </ul>                                                            |

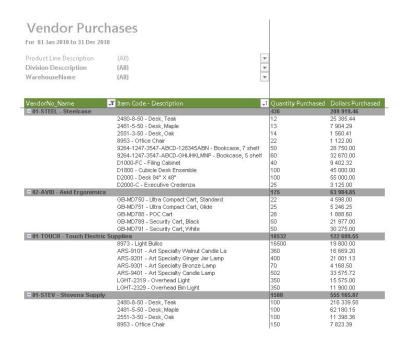

| Report Name                | Description                                                                                                    | Business Benefits                                                                                                    |
|----------------------------|----------------------------------------------------------------------------------------------------|----------------------------------------------------------------------------------------------------|
| Sales Reports              |                                                                                                    |                                                                                                    |
| Sales Master  Sales Master | Displays pertinent sales information including item sales quantities, costs and gross profits by customer and item. This report is run for a chosen date range and displays quantity sold, cost of goods sold, discount amount, gross profit amount, and gross profit percentage by customer and item.  Similar to other reports, additional elements can be added to the PivotTable for further manipulation and analysis.  There are two versions of this sales report, one pulling from the Order Entry module and one pulling from the Accounts Receivable module. | Comprehensive All your sales reporting requirements solved within one report.  Flexible You have the flexibility to group data that is appropriate for your / your sales team requirements. The layouts can be dynamically changed on the fly in Microsoft® Excel® to view the same data in different ways, including graphically in trend charts, pie charts, bar graphs etc. These different views can then be saved for re-use.  Powerful and Simple Gives you a comparative analysis using drag-and-drop functionality in PivotTables. E.g. comparing your sales regions side by side or analyzing sales performance by sales representative.  Timesaving Gives selling time back to your sales team by allowing them to access this report on-demand and get up-to-date information immediately instead of relying on finance or IT or spending time manually collating and updating reports in Excel. It also allows the sales team to analyze buying behaviors, identify up- and cross-selling opportunities and spend more time chasing prospects. |
|                            |                                                                                                    | updating reports in Excel. It also allows the sales team to analyze buying behaviors, identify up- and cross-selling                                                                                                    |
|                            |                                                                                                    | opportunities and spend more time chasing prospects.                                                                                                    |

## Customer Sales Compact Report FOR THE PERIOD FROM 01. Jan 2010 TO 31 Dec 2010

| (All) | ~ |
|-------|---|
| (All) | - |
|       |   |

|                               | ✓ Item Code Desc  ✓  | Quantity Shipped |           |            |            |       |
|-------------------------------|----------------------|------------------|-----------|------------|------------|-------|
| - American Business Futures   |                      | 91               | 17 050.00 | 329 090.43 | 312 040.43 | 94.82 |
|                               | Open Invoice Balance | 91               | 17 050.00 | 329 090.43 | 312 040.43 | 94.82 |
| - Ebert Ergonomics            |                      | 19               | 1 610.00  | 110 820.15 | 109 210.15 | 98.55 |
|                               | Open Invoice Balance | 19               | 1 610.00  | 110 820.15 | 109 210.15 | 98.55 |
| - Avnet Processing Corp       |                      | 83               | 18 030.00 | 133 772.57 | 115 742.57 | 86.52 |
|                               | Open Invoice Balance | 83               | 18 030.00 | 133 772.57 | 115 742.57 | 86.52 |
| - Breslin Supply              |                      | 45               | 8 970.00  | 161 017.20 | 152 047.20 | 94.43 |
|                               | Open Invoice Balance | 45               | 8 970.00  | 161 017.20 | 152 047.20 | 94.43 |
| - Wampler Studio              |                      | 31               | 7 010.00  | 109 603.60 | 102 593.60 | 93.60 |
|                               | Open Invoice Balance | 31               | 7 010.00  | 109 603.60 | 102 593.60 | 93.60 |
| - Atlanta Designer Furntiture |                      | 27               | 3 690.00  | 130 356.81 | 126 666.81 | 97.17 |
|                               | Open Invoice Balance | 27               | 3 690.00  | 130 356.81 | 126 666.81 | 97.17 |
| - A To Z Carpet Supply        |                      | 13               | 1 690.00  | 10 534.70  | 8 844.70   | 83.96 |
|                               | Open Invoice Balance | 13               | 1 690.00  | 10 534.70  | 8 844.70   | 83.96 |
| - Dan's Telemarketing         |                      | 14               | 1 960.00  | 95 473.21  | 93 513.21  | 97.95 |
|                               | Open Invoice Balance | 14               | 1 960.00  | 95 473.21  | 93 513.21  | 97.95 |
| - Autocraft Accessories       |                      | 48               | 12 240.00 | 16 358.85  | 4 118.85   | 25.18 |
|                               | Open Invoice Balance | 48               | 12 240.00 | 16 358.85  | 4 118.85   | 25.18 |
| - Bay Pyrotronics Corp.       |                      | 21               | 4 410.00  | 6 547.30   | 2 137.30   | 32.64 |
|                               | Open Invoice Balance | 21               | 4 410.00  | 6 547.30   | 2 137.30   | 32.64 |
| - R & S Supply Corp.          |                      | 53               | 14 450.00 | 70 584.91  | 56 134.91  | 79.53 |
|                               | Open Invoice Balance | 53               | 14 450.00 | 70 584.91  | 56 134.91  | 79.53 |
| - Custom Craft Products       |                      | 24               | 5 760.00  | 23 547.80  | 17 787.80  | 75.54 |
|                               | Open Invoice Balance | 24               | 5 760.00  | 23 547.80  | 17 787.80  | 75.54 |
| - Capri Sailing Ships         |                      | 27               | 7 290.00  | 87 301.20  | 80 011.20  | 91.65 |
|                               | Open Invoice Balance | 27               | 7 290.00  | 87 301.20  | 80 011.20  | 91.65 |